## Windows & Hyper-V Overview

Last Modified on 09 November 2021

 **Note:** Monitoring Windows and Hyper-Vhost targets is now part of SQL Sentry. See the SQL Sentry product page for more details about subscription pricing.

SQL Sentry supports monitoring Windows targets even if the target doesn't have an active SQL Server installation. This gives you the ability to independently monitor any Windows target, such as a web server. In this case, SQL Sentry delivers a complete historical record of which processes are consuming which resources.

If you're familiar with SQL Sentry, you'll recognize the Windows charts on the dashboard. Several enhancements have been made to the dashboard with Windows-only monitoring in mind. The **System Memory** and **CPU Usage** charts contain visual representations for several different well-known process groups, including groups for SSRS, SSIS, and IIS. If you have a specialized group of applications, SQL Sentry gives you the ability to define your own well-known process groups.

 **Note:** SQL Sentry provides additional details for Hyper-Vhosts. The images below highlight some differences such as the (VM) charts on the right side of the dashboard. See the Hyper-VHost Metrics section of the Performance Metrics article for more information.

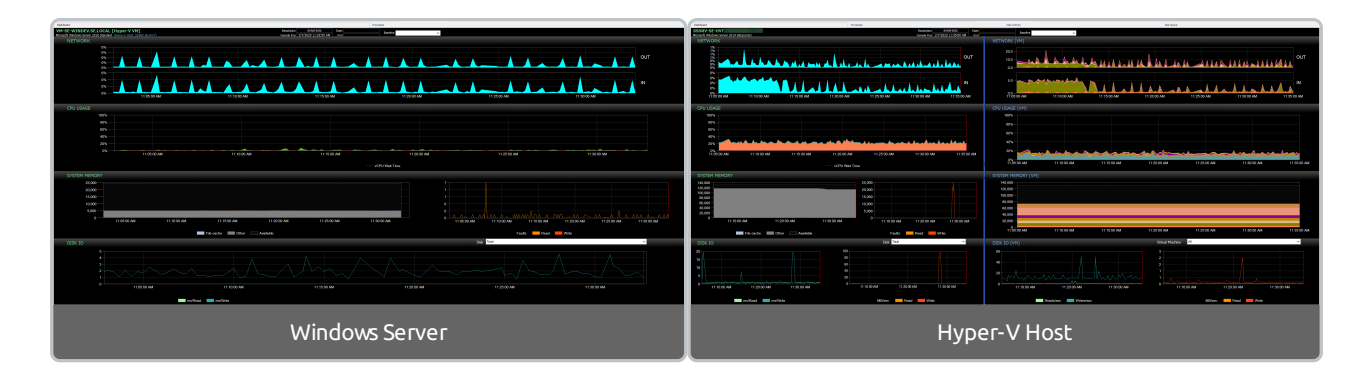

The **Processes** tab contains a grid view of all the processes that you're collecting information about, including related metrics. By default, processes are shown in their well-known process groups, giving you a complete picture of how application groups are consuming resources within your environment. Processes are also autocorrelated with related services.

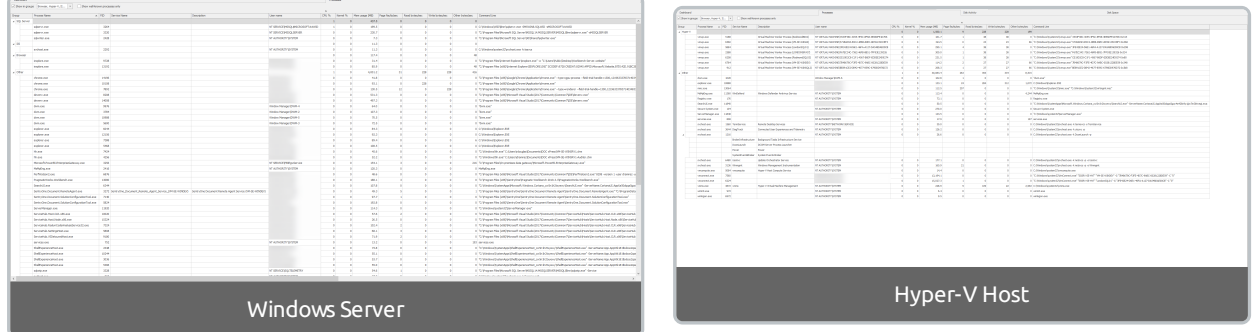

## Adding a Windows Target

To monitor a Windows computer with SQL Sentry, add a Windows target using **Add > Target** in the right-click context menu of the following **Navigator** pane nodes:

- **All Targets**
- **Site**
- **Group**

You can also add a target through the **File** menu.

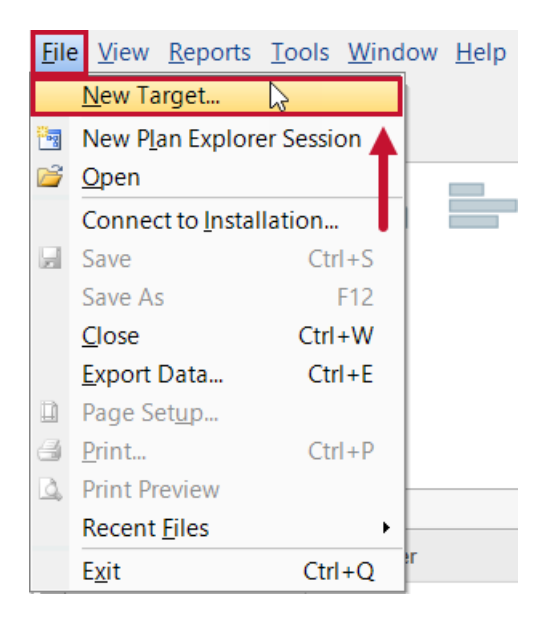

From the **Add Target** dialog box, select **Windows Computer** from the **Target Type** drop-down menu, enter the desired target, and then select **Connect**.

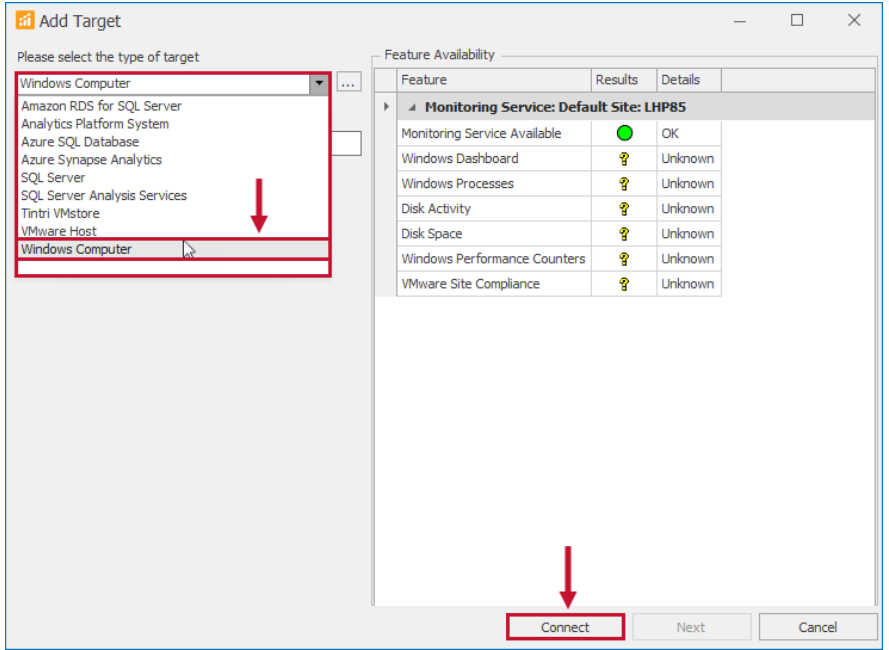

## SQL Sentry also provides you with the following additional features:

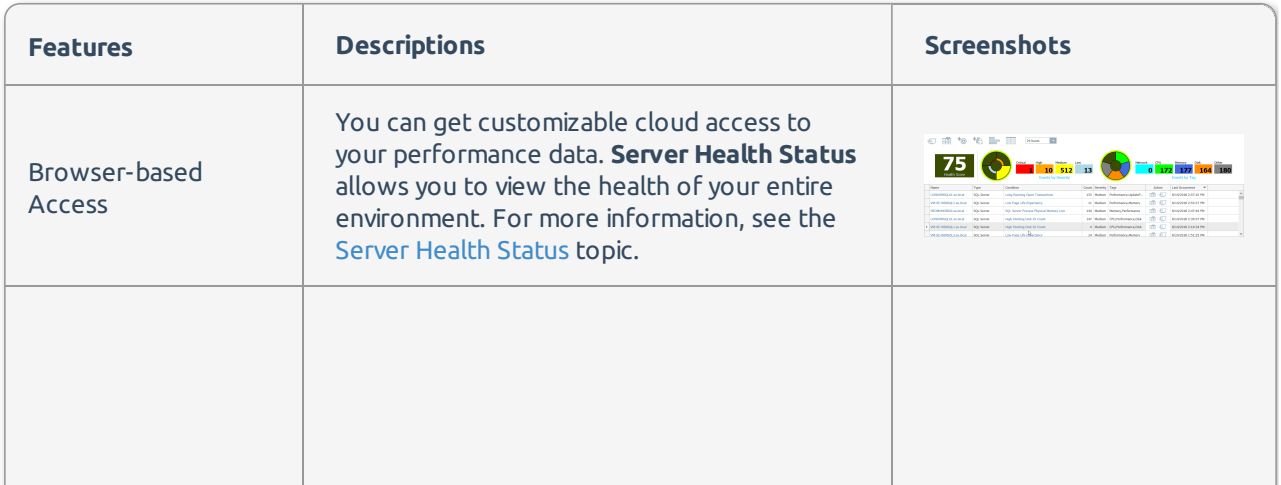

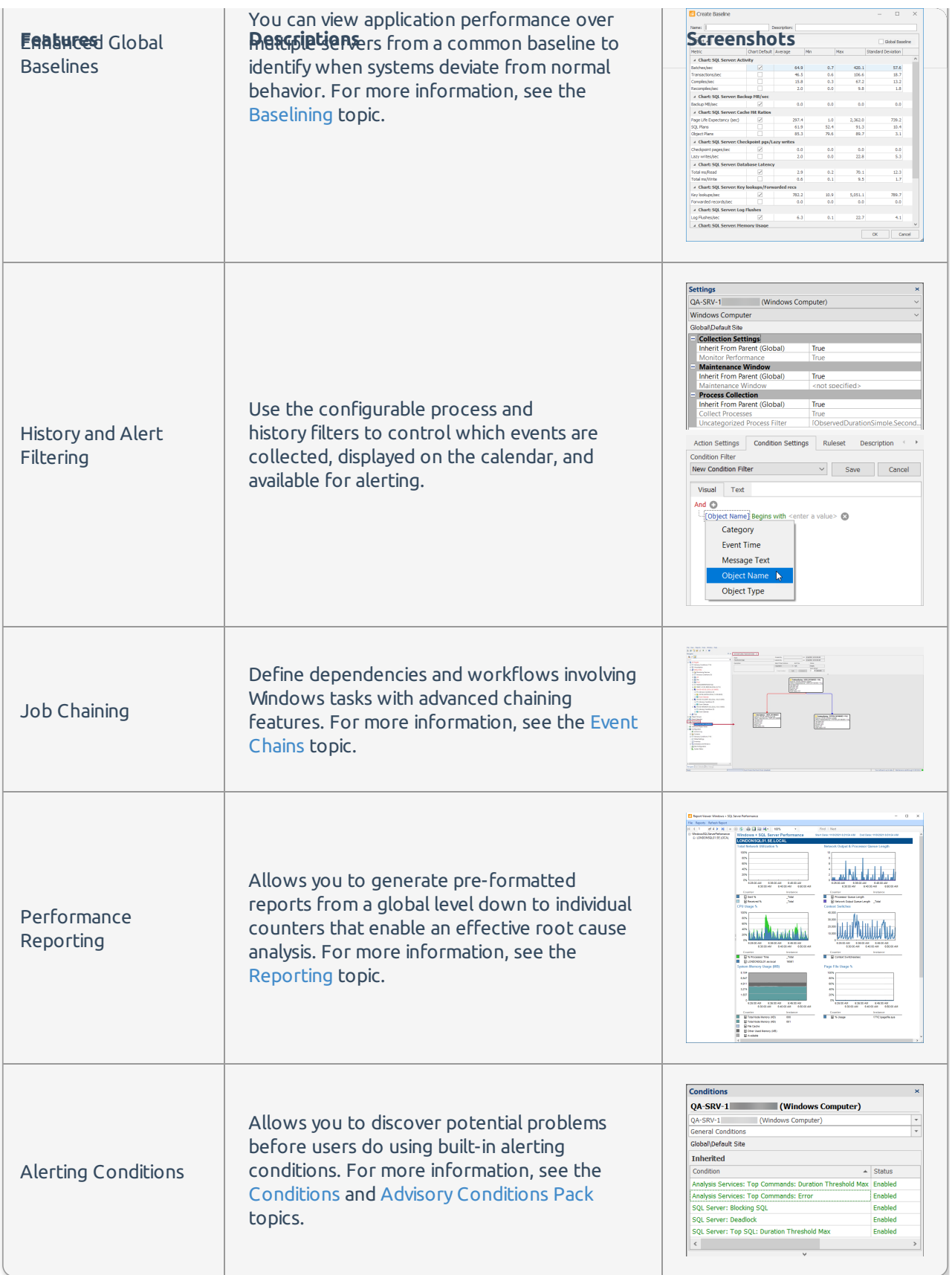

**Important:** Monitor the individual Windows machines that are part of a **Windows Cluster**. SQL Sentry isn't cluster aware.